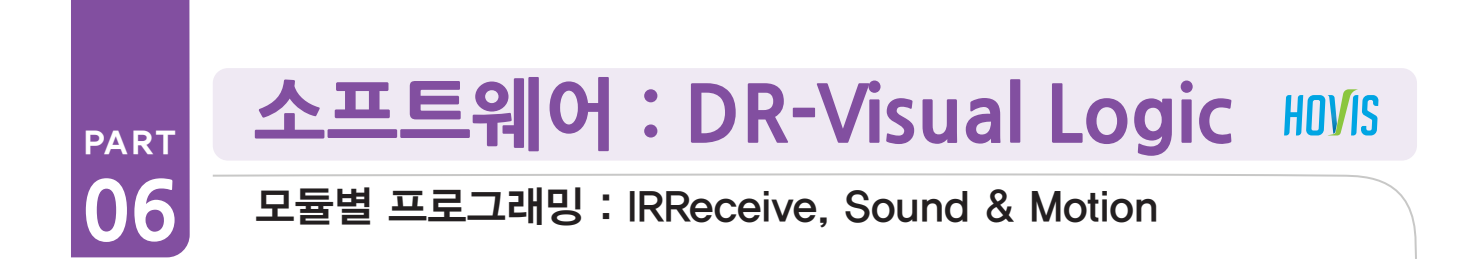

(Sound 예제로 설명, Motion 예제 설명생략 리모콘 번호 매칭)<br>-IRReceive, Sound & Motion 예제 따라하기 IRRecieve Module 의 Data 값의 번호는 오른쪽 리모콘의 키와 매칭됩니다.

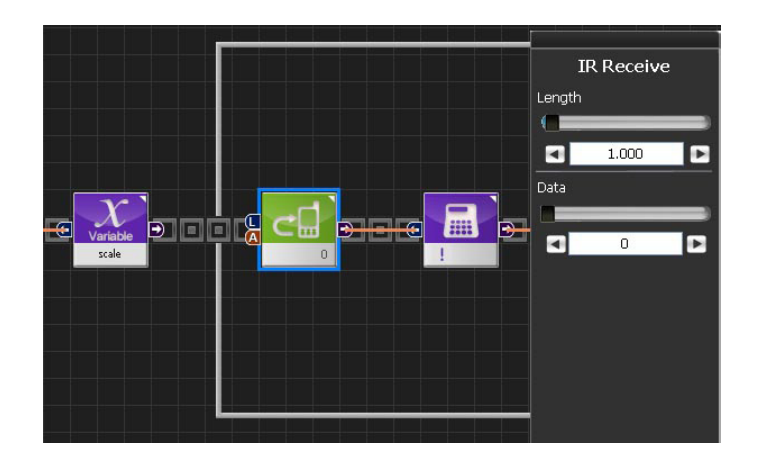

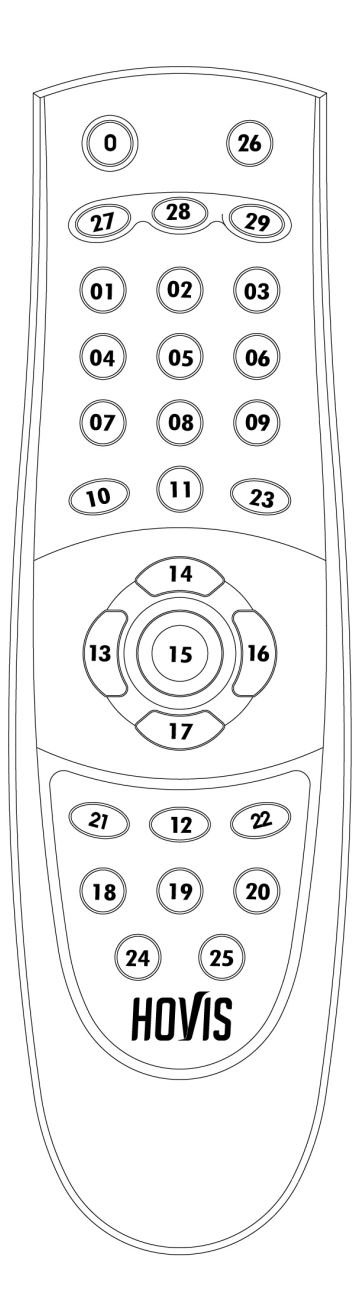

Hovis 리모컨의 키멥은 왼쪽 그림과 같습니다. IR Receive 모듈의 Data가 왼쪽의 키 숫사에 내충됩니다.<br>가령 왼쪽 위의 전원 버튼을 누르면 Data 0이 DRC로 들어오게 됩니다. 이 때 사용자는 IR Receive 모듈에서 Data<mark>를</mark> 0으도 실싱해서<br><mark>할 수 있습니다.</mark> Hovis 리모컨의 키맵은 왼쪽 그림과 같습니다. IR Receive 모듈의 Data가 왼쪽의 키 숫자에 대응됩니다. 0으로 설정해서 Switch 모듈의 입력으로 연결하면, 전원 버튼을 눌렀을 때 로봇이 어떤 행동을 할 것인지를 프로그래밍

리모컨에는 채널이 있어서, 리모컨의 채널과 DRC에 설정 된 채널이 같아야만 리모컨 데이터를 받을 수 있습니다, 리모컨의 채널은 1~0의 숫자 + OK를 동시에 누름으로써 설정할 수 있으며, DRC의 채널은 MPSU Ram Data의 RmcChannel 값을 바꾸어 설정할 수 있습니다. 리모컨의 숫자에 대응되는 RmcChannel 값은 아래와 같습니다.

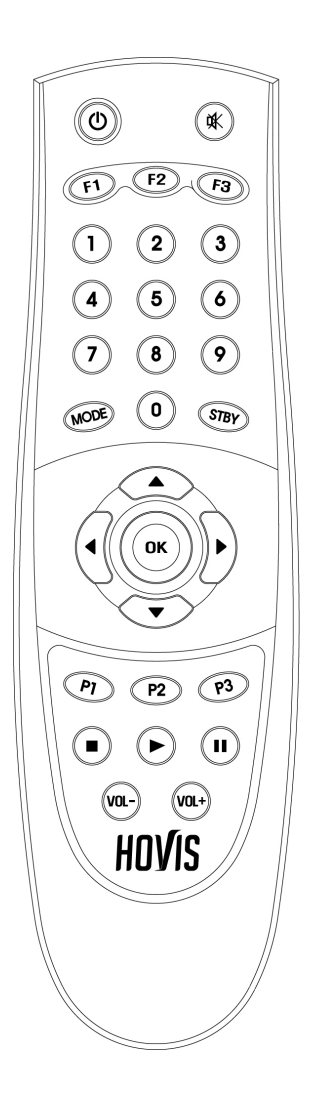

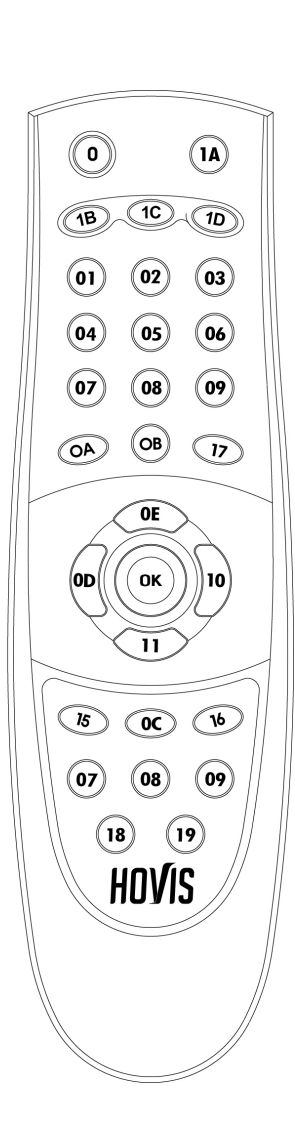

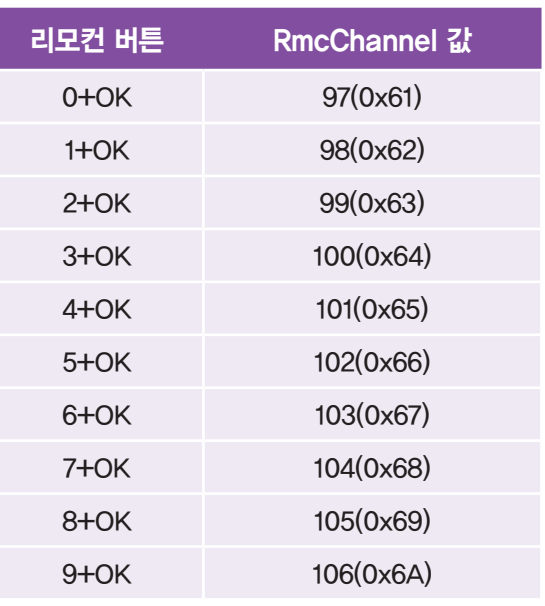

### 예제설명

예제설명<br>리모컨의 번호와 Sound 음을 매칭시켜서 도레미파솔라시도 (1번~8번) 음이 나오게 하는 프로그램입니다. 도레미 음은 Motion 〉 Sound 모듈에서 N<br>며, 총 3옥타브까<mark>지 음을 낼 수 있습니다.</mark> 도레미 음은 Motion > Sound 모듈에서 Note의 Pitch 값에 따라 음이 달라집니다. DRC 제어기 음높이는 총 0번에서 37번까지 있으

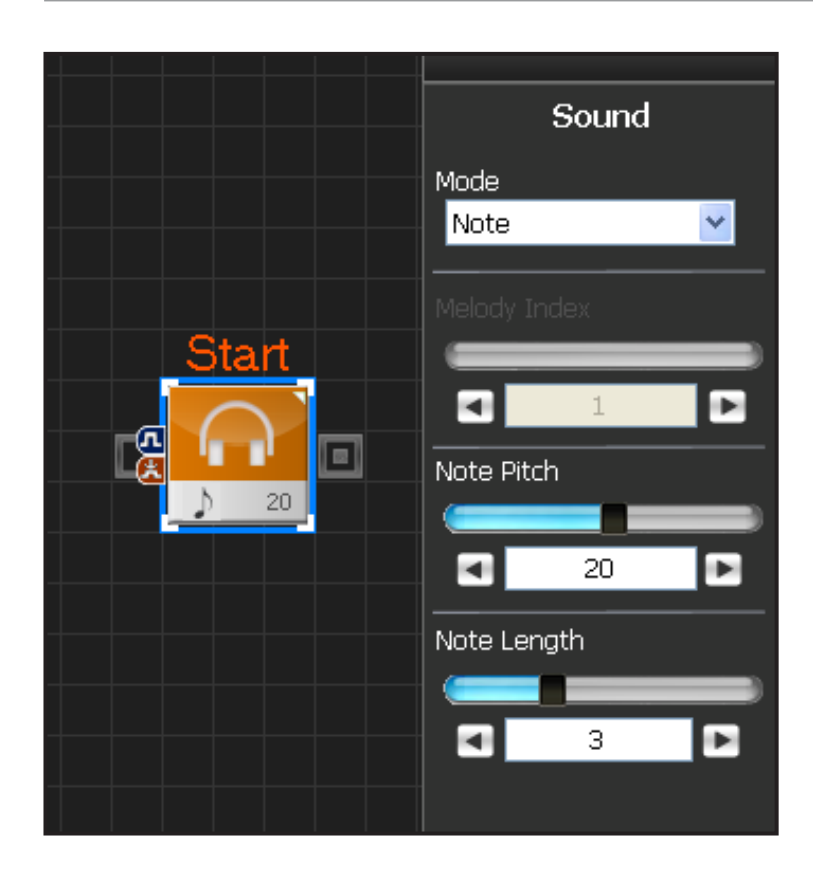

# **00 Sound 속성창**

Motion > Sound 모듈을 선택합니다. Mode 에는 Melody 와 Note 가 있습니다. Melody 는 저장되어있는 편집음 리스트중에 하나를 선택하 여 플레이합니다. Mode 에서 Note 는 자체적인 36개의 음을 가져와서 사용할 때 선택합니다. 아래 표를 참조하세요

Note Pitch 는 0번에서 37번까지 선택합니다. 총 3옥 타브로 구성됩니다. Note Length 는 음의 박자를 의미합니다. 32분음표 에서 온음표까지 선택할 수 있습니다. 아래 표를 참조하세요.

Note Pitch ( 음높이 )

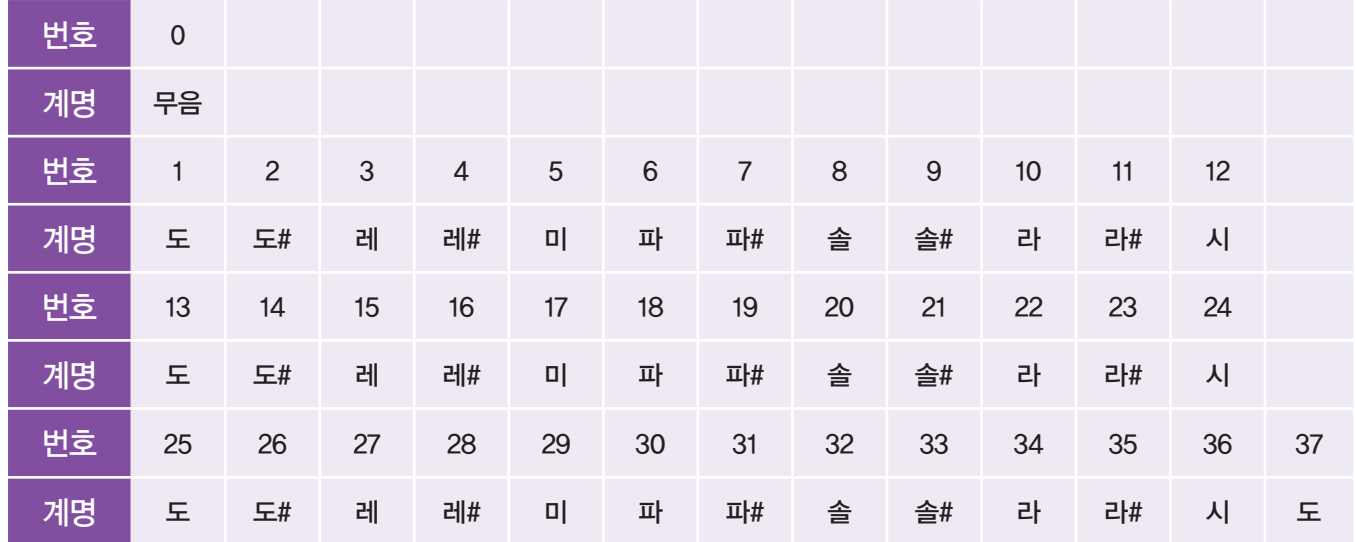

### Note Length ( 음길이 )

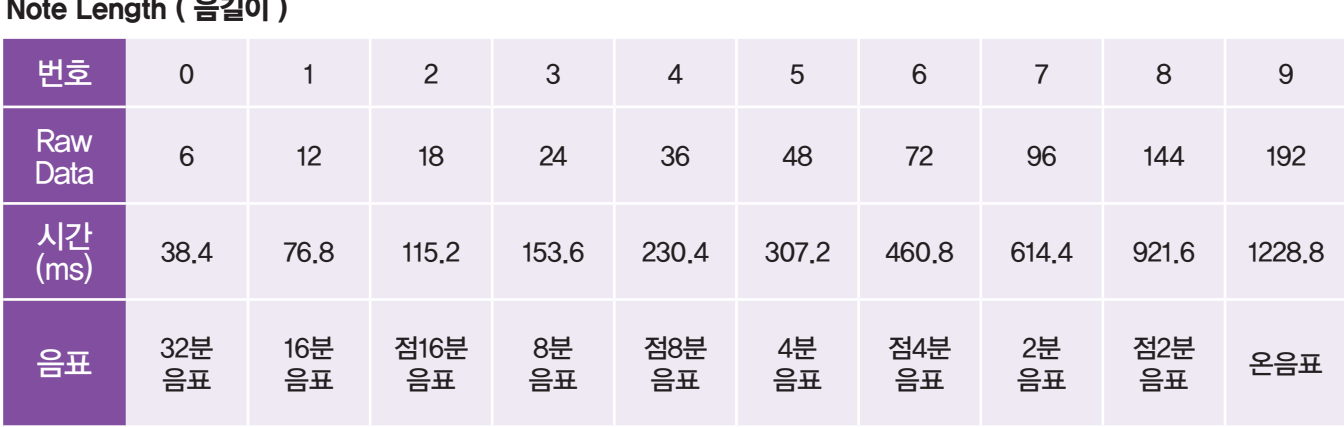

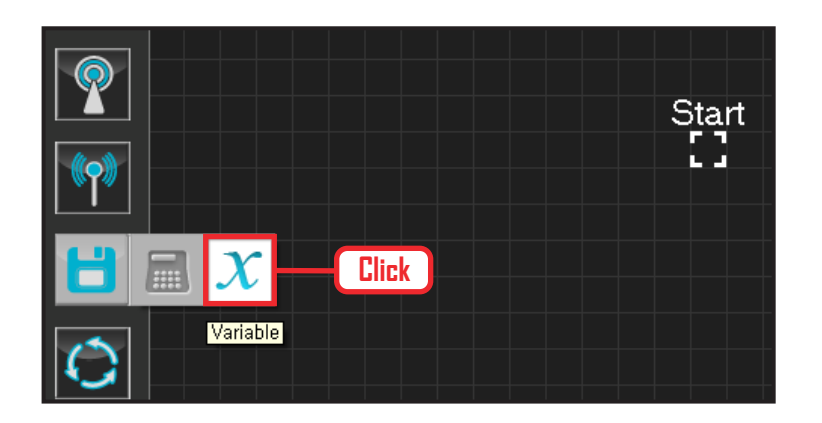

# **01 변수 지정**

Data > Variable 모듈을 클릭합니다.

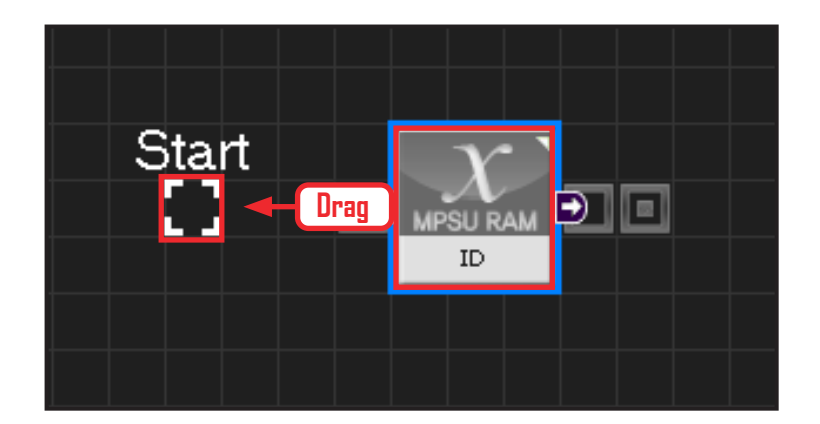

## **02 시작**

모듈의 왼쪽 연결선을 Start Point 에 드래그하여 정확 히 도킹을 시킵니다.

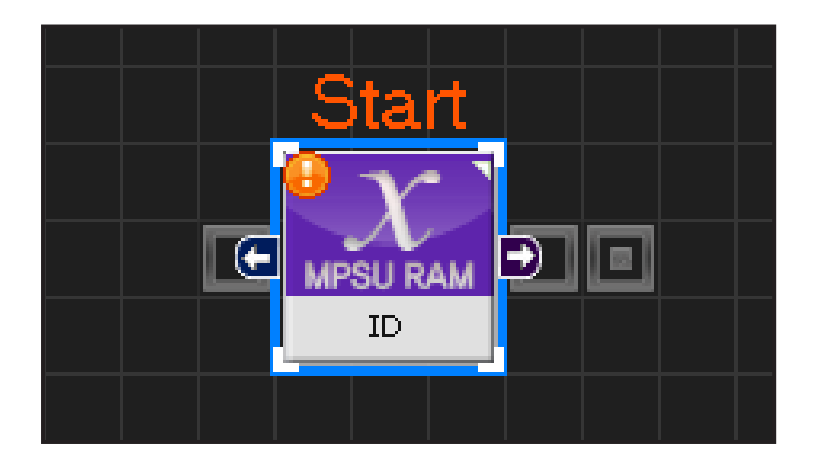

### **03 프로그래밍 시작**

모듈과 Start Point 가 정확히 도킹하면 왼쪽과 같이 활성화된 칼라 이미지 모듈로 변합니다. 그럼 프로그래밍이 시작되었다는 의미입니다.

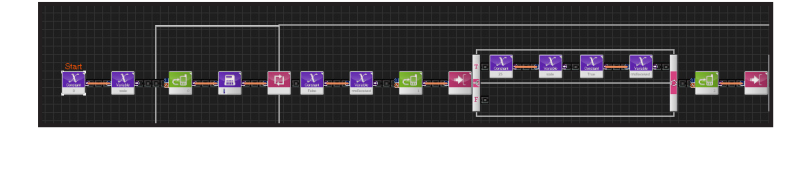

### **04 전체 프로그래밍**

리모컨과 버저를 이용한 전체 프로그래밍입니다.

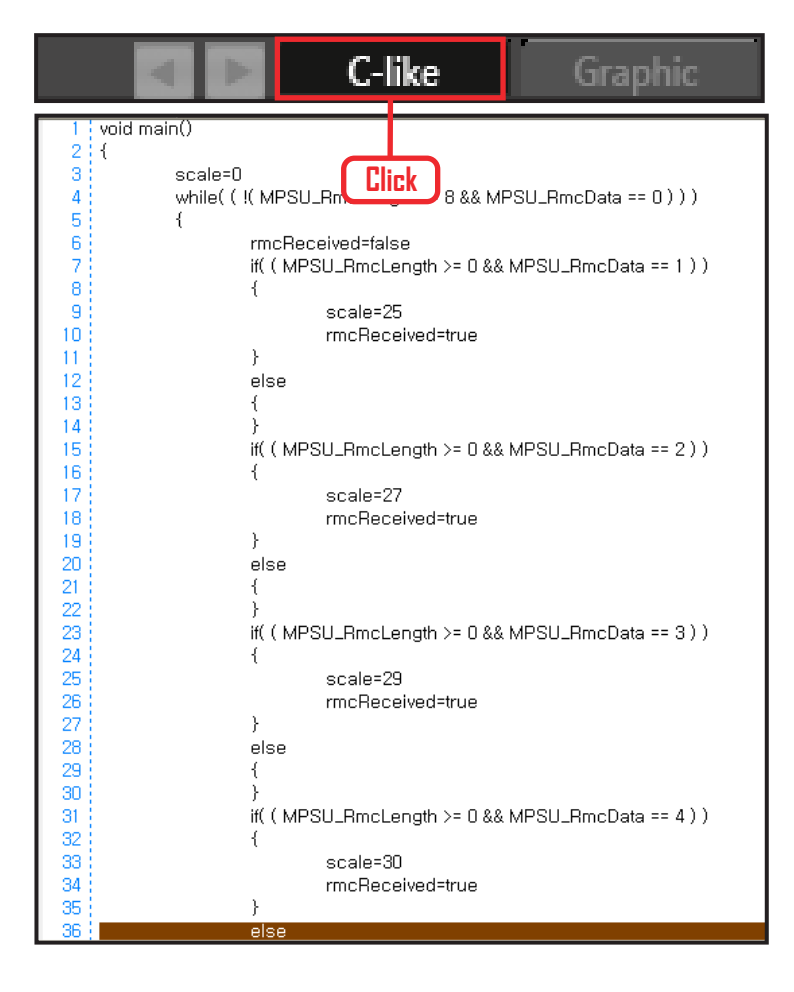

### **05 C-Like 보기**

오른쪽 상단의 Graphic 탭에서 C-like 탭을 클릭하 면 왼쪽과 같은 Task 프로그래밍 화면이 나옵니다. IRReceive 리모컨과 사운드를 이용한 전체 프로그 래밍 화면입니다.

C와 유사한 문법 구조를 가지고 있으므로 C 문법 선 행학습 효과도 있습니다.

각 모듈별로 클릭하면 커서가 따라서 움직이므로 모 듈별로 Text로 어떻게 변환하는지 확인할 수 있습니다

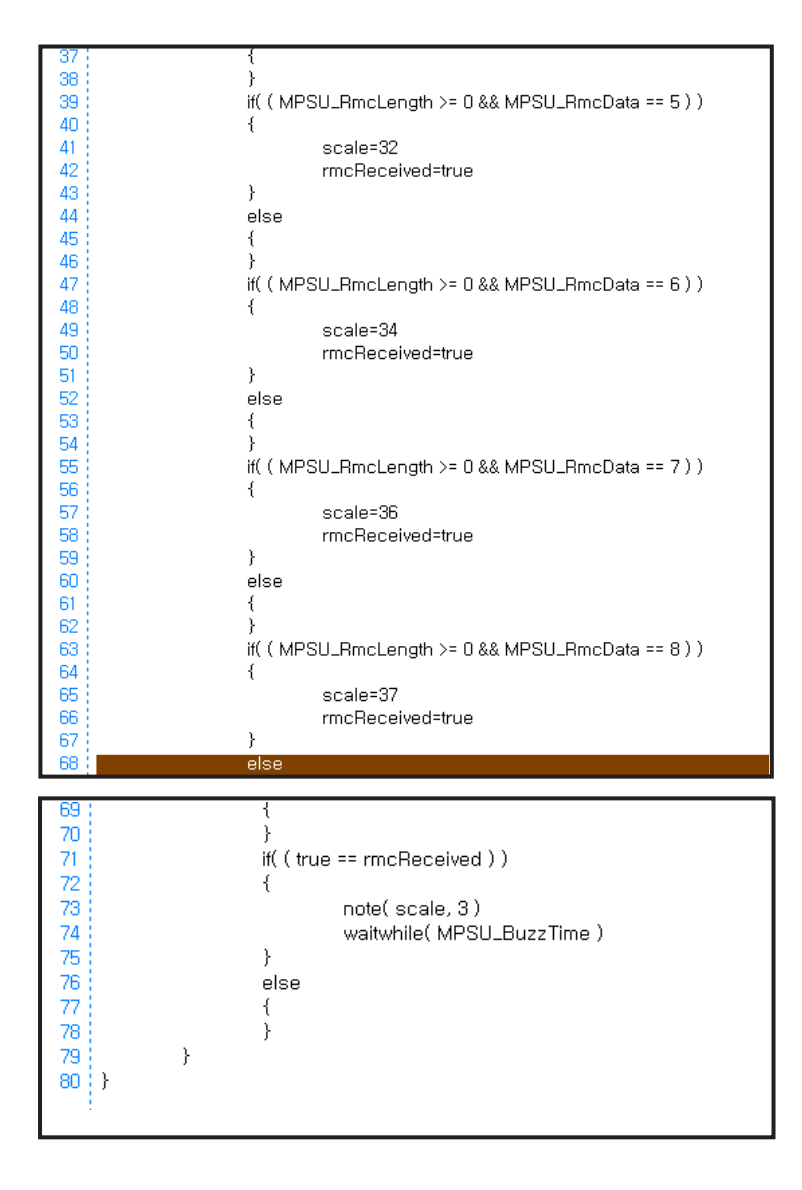

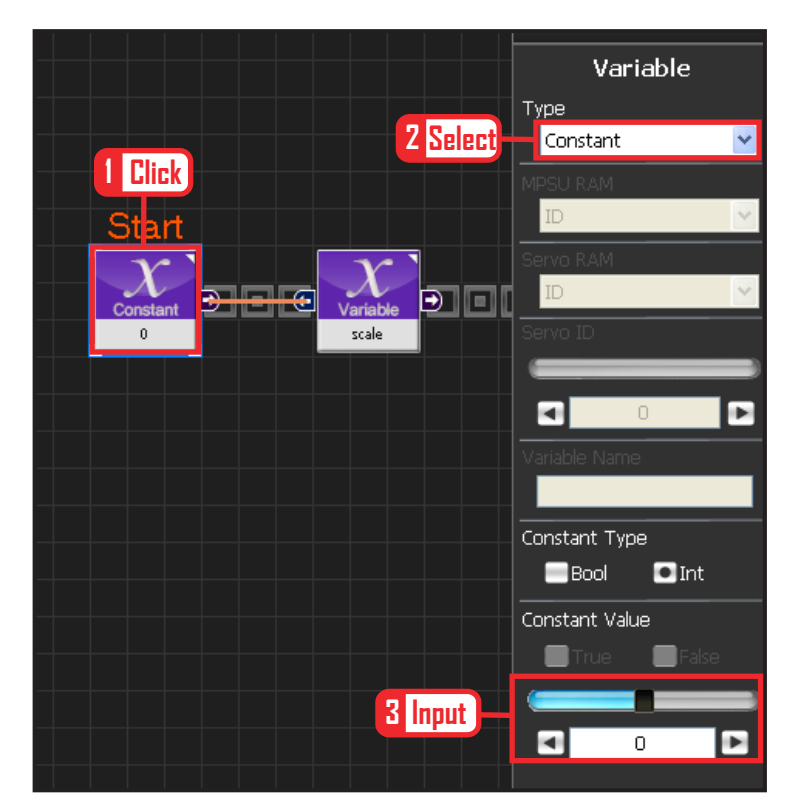

### **06 상수 설정**

플레이할 음계의 변수를 선언하는 과정입니다.

Data>Variable 을 선택합니다. Type : Constant 로 선택합니다. Constant Value : 0 으로 설정합니다.

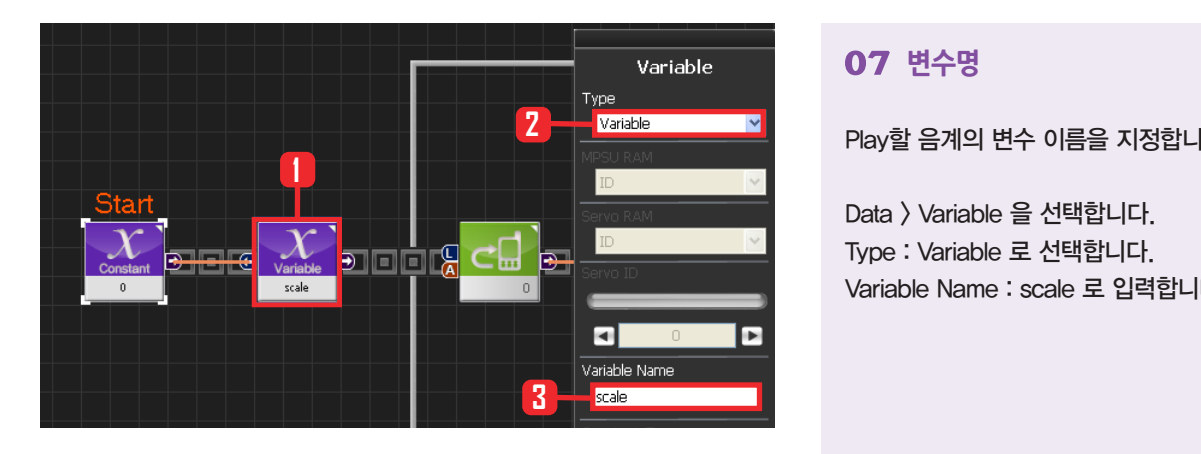

## **07 변수명**

Play할 음계의 변수 이름을 지정합니다.

Data > Variable 을 선택합니다. Type : Variable 로 선택합니다. Variable Name : scale 로 입력합니다.

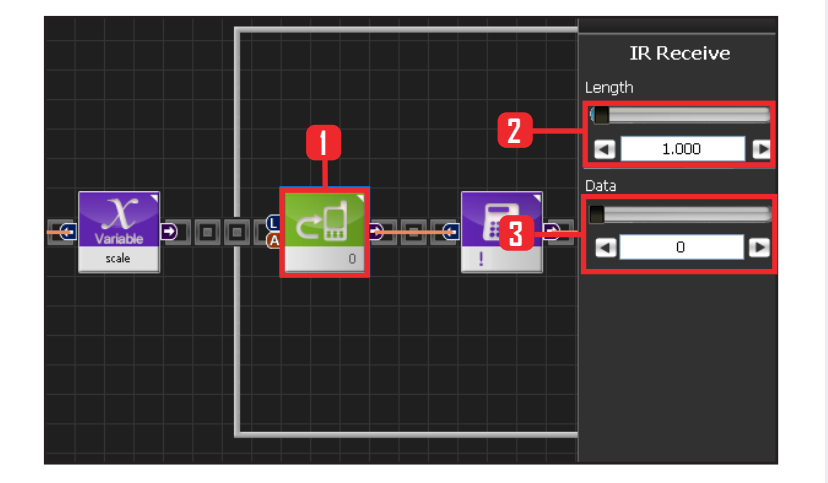

### **08 While 문 예외 조건**

리모컨 0번을 길게 누르면 빠져나옵니다.

Communication>IRReceive 모듈을 선택합니다. Length : 1.000 으로 설정합니다. 1초동안 누른다는 의미입니다.

Data : 0 으로 설정합니다. 전원버튼을 누른다는 의 미입니다.

전원버튼을 1초 이상 길게 누르면 이 모듈의 Output 값은 true가 되고, 아닌경우 false 입니다.

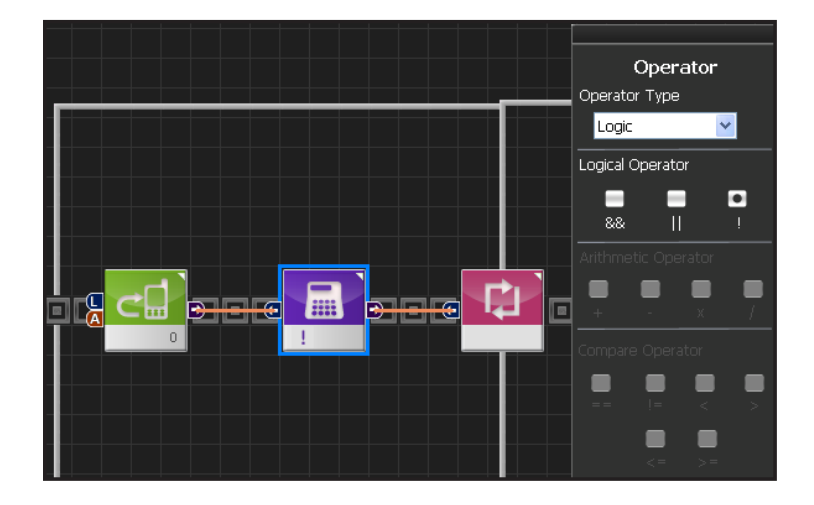

## **09 ! 연산자 설정**

! 은 true / false 값을 반대로 만들어 줍니다. 따라서 IRReceive 모듈의 출력값이 반대가 되어 while문의 입력으로 들어갑니다.

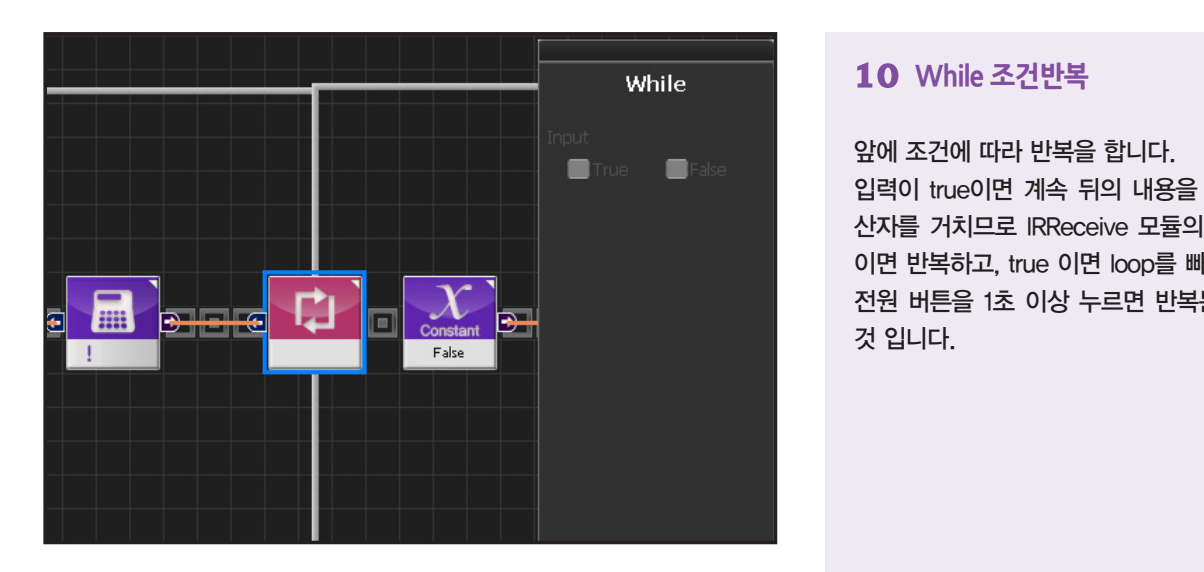

### **10 While 조건반복**

앞에 조건에 따라 반복을 합니다. 입력이 true이면 계속 뒤의 내용을 반복합니다. !연 산자를 거치므로 IRReceive 모듈의 Output이 false 이면 반복하고, true 이면 loop를 빠져 나옵니다. 즉 전원 버튼을 1초 이상 누르면 반복문을 빠져나오는 것 입니다.

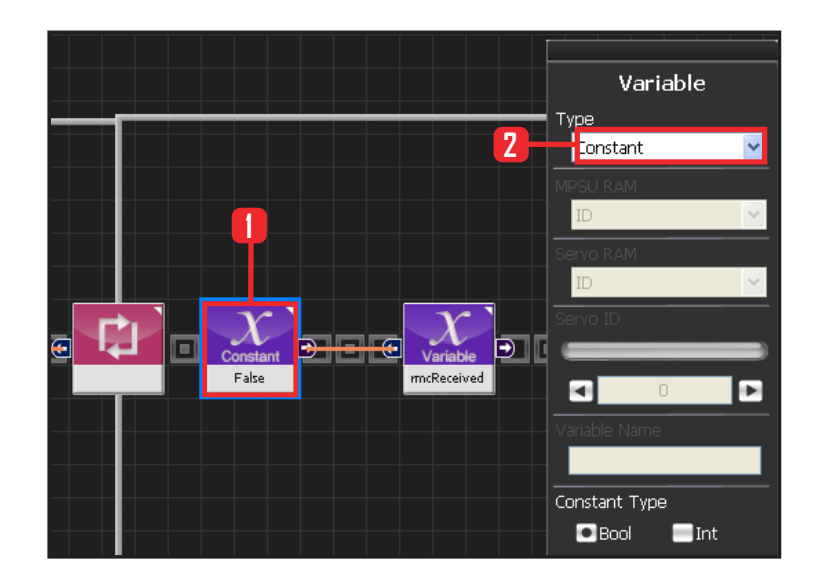

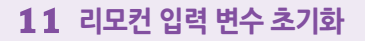

리모컨을 입력받았다는 변수를 설정합니다.

Data > Variable 모듈을 선택합니다. Type : Contant 를 선택합니다. Constant Type 은 Bool 로 설정합니다. Bool 은 참 과 거짓을 나타내는 자료형입니다. Constant Value : False 를 선택합니다

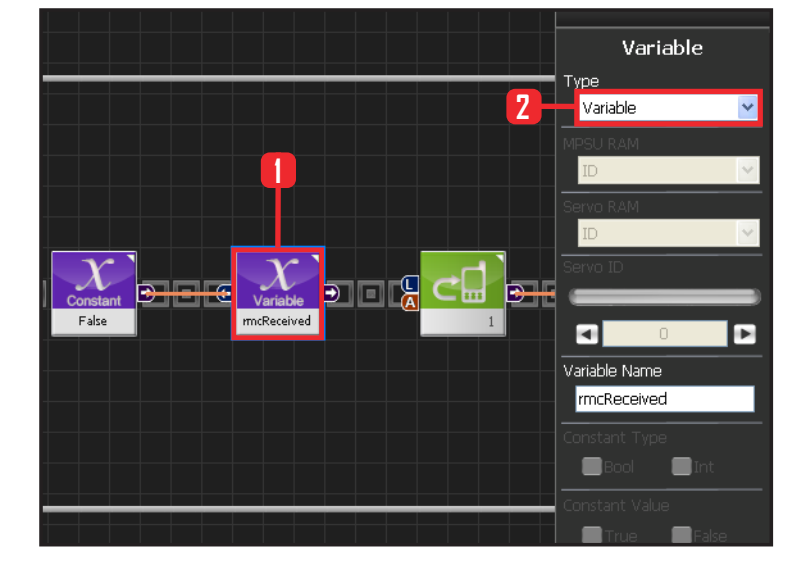

# **12 리모컨 입력 초기 변수**

Data > Variable 을 선택합니다. Type : Variable 로 선택합니다. Variable Name : rmcReceived 로 입력합니다 rmcReceived 는 loop에서 1~8의 리모콘 입력을 받았 다는 것을 표시하는 변수명으로서, loop(반복) 처음에 는 false로 초기화하고, loop(반복)이 끝날때쯤 검사해 서 true 이면 음표가 플레이 됩니다.

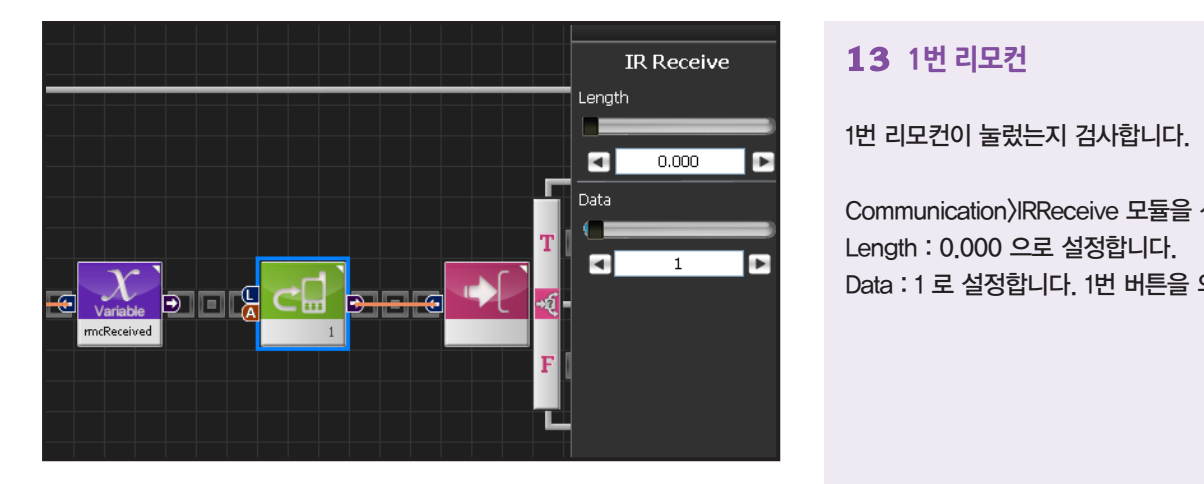

## **13 1번 리모컨**

1번 리모컨이 눌렀는지 검사합니다.

Communication>IRReceive 모듈을 선택합니다. Length : 0.000 으로 설정합니다. Data : 1 로 설정합니다. 1번 버튼을 의미합니다..

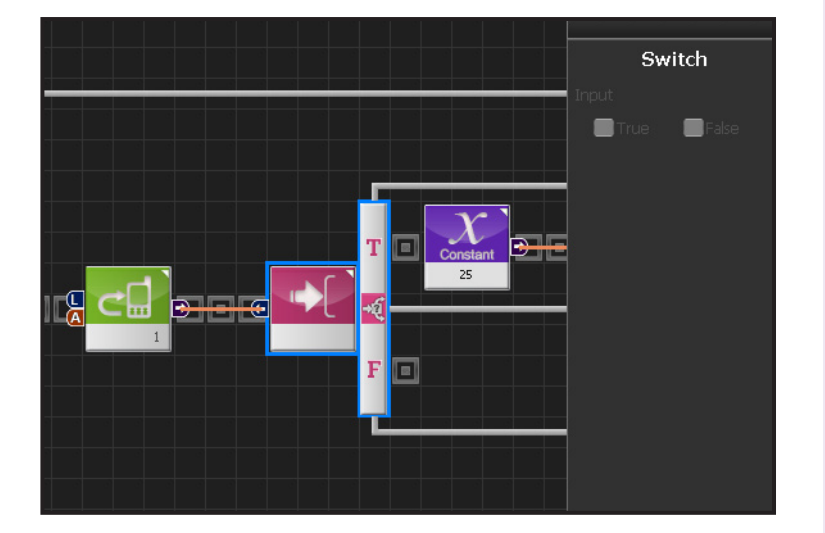

### **14 IF 조건문**

True 이면 실행합니다.

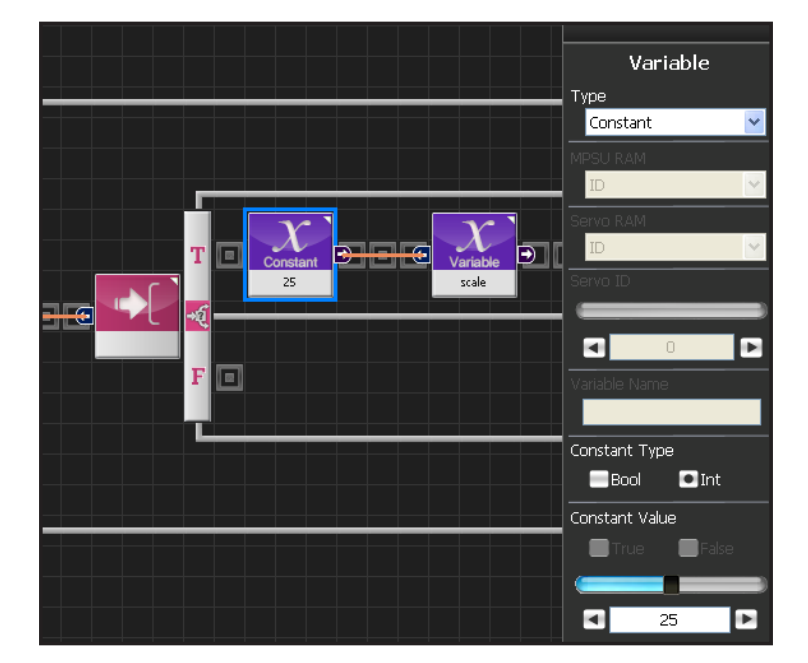

**184**

## **15 "도" 음 저장**

앞에서 설명한 Note Pitch ( 3옥타브 음 ) 번호가 25 번이면 도 음을 의미합니다. Scale 값을 도 로 바꿔줍니다.

Data>Variable 모듈을 선택합니다. Type : Contant 를 선택합니다. Constant Type 은 int 로 설정합니다. Constant Value : 25 를 선택합니다. 25는 음계 "도" 를 나타냅니다.

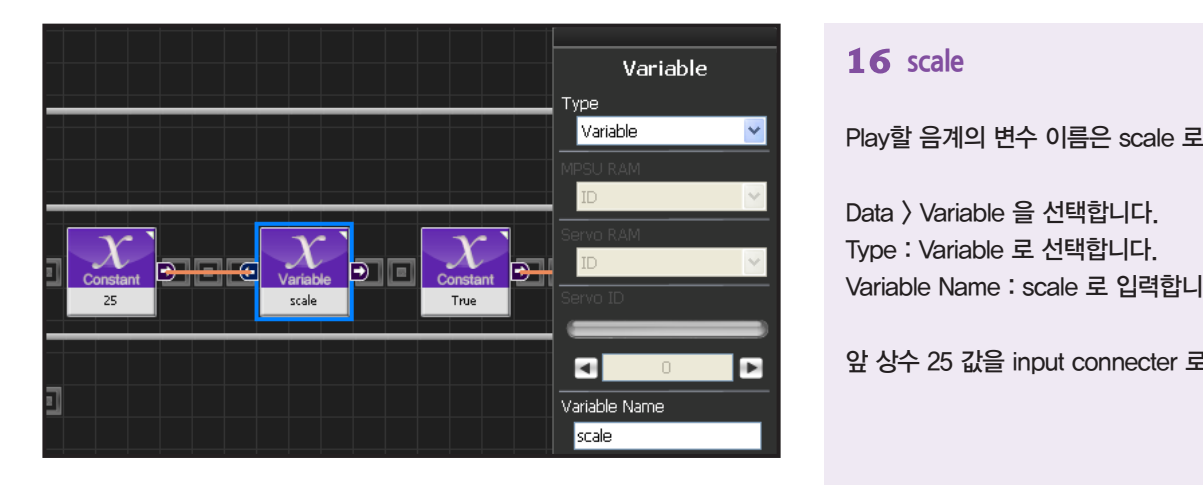

## **16 scale**

Play할 음계의 변수 이름은 scale 로 동일합니다.

Data > Variable 을 선택합니다. Type : Variable 로 선택합니다. Variable Name : scale 로 입력합니다.

앞 상수 25 값을 input connecter 로 입력받습니다.

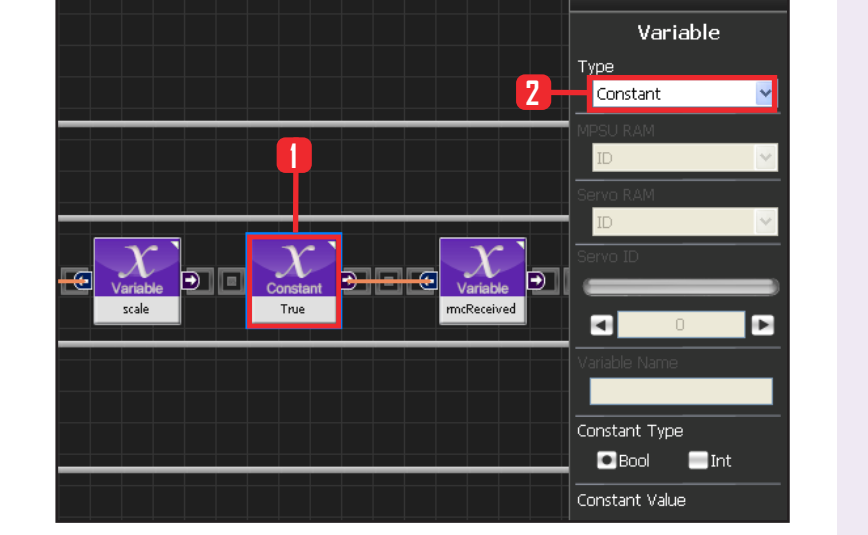

## **17 리모컨 받았음을 저장**

변수 rmcRecieved 가 True 이면 1~8번 버튼중 하나가 눌렀다는 것을 의미합니다.

Data > Variable 모듈을 선택합니다. Type : Contant 를 선택합니다. Constant Type 은 Bool 로 설정합니다. Constant Value : True 를 선택합니다.

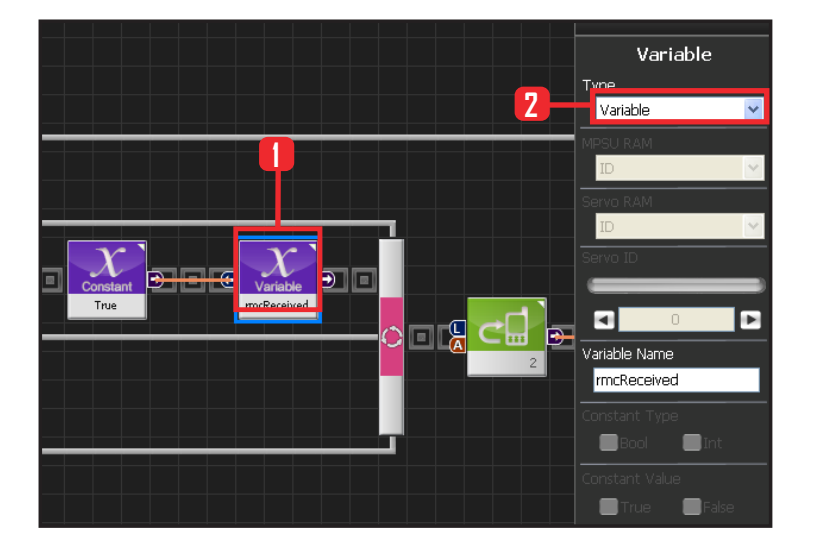

## **18 리모컨 받았음을 저장**

Data > Variable 을 선택합니다. Type : Variable 로 선택합니다. Variable Name : rmcReceived로 동일합니다.

앞상수 true값을 input connertor로 입력 받습니다.

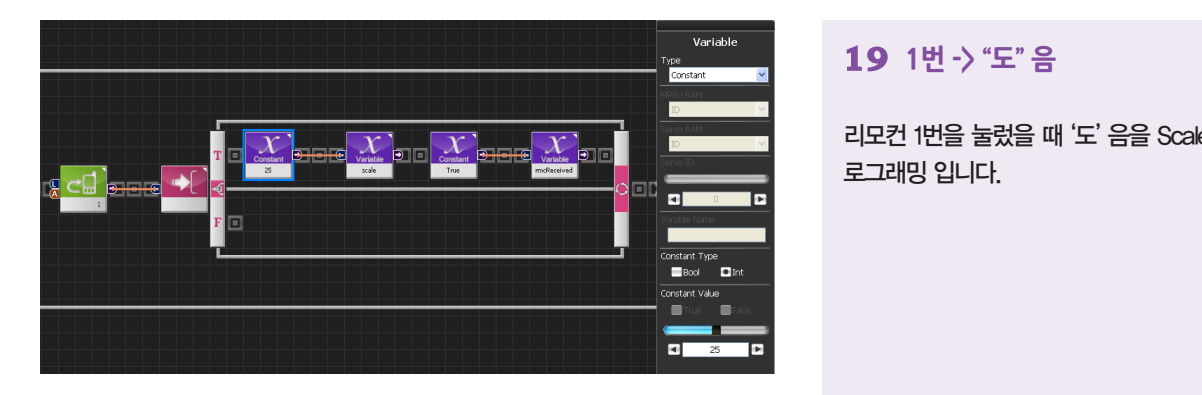

리모컨 1번을 눌렀을 때 '도' 음을 Scale에 저장하는 프 로그래밍 입니다.

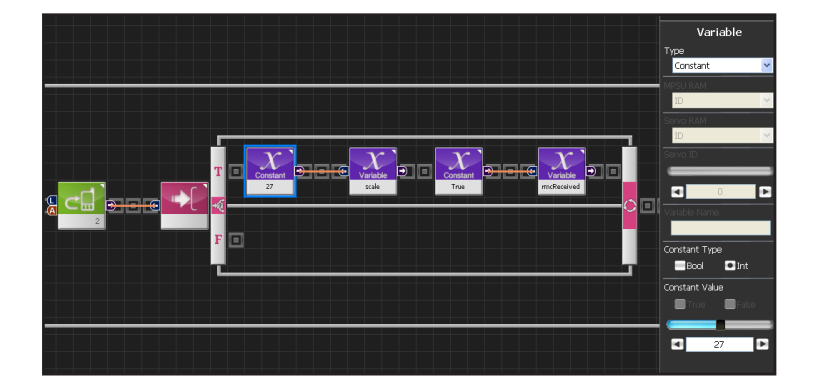

## **20 2번 -> "레" 음**

리모컨 2번을 눌렀을 때 '레' 음을 Scale에 저장하는 프로 그래밍 입니다. Scale = 27 번이 '레' 음입니다.

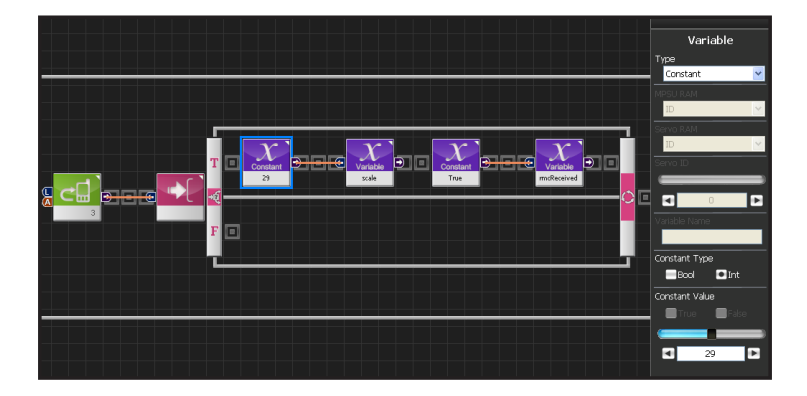

**186**

### **21 3번 -> "미" 음**

리모컨 3번을 눌렀을 때 '미' 음을 Scale에 저장하는 프 로그래밍 입니다. Scale = 29 번이 '미' 음입니다.

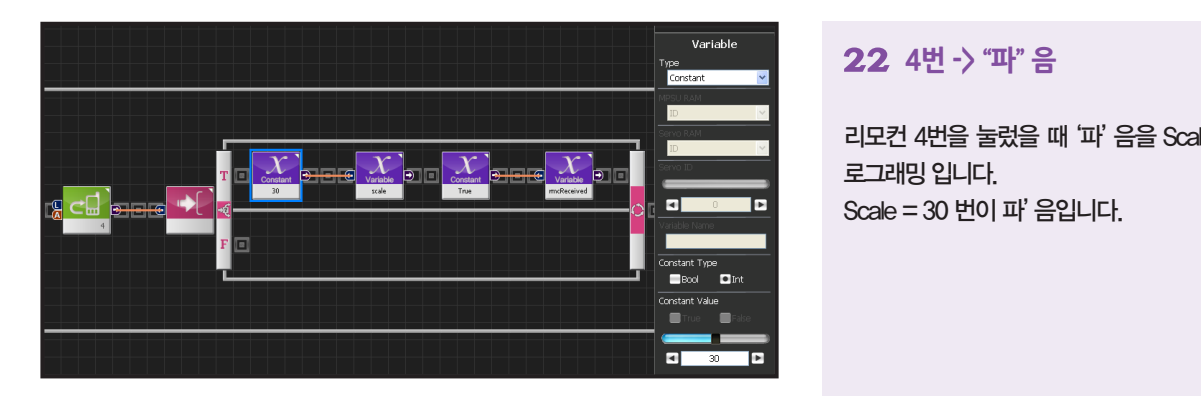

## **22 4번 -> "파" 음**

리모컨 4번을 눌렀을 때 '파' 음을 Scale에 저장하는 프 로그래밍 입니다. Scale = 30 번이 파' 음입니다.

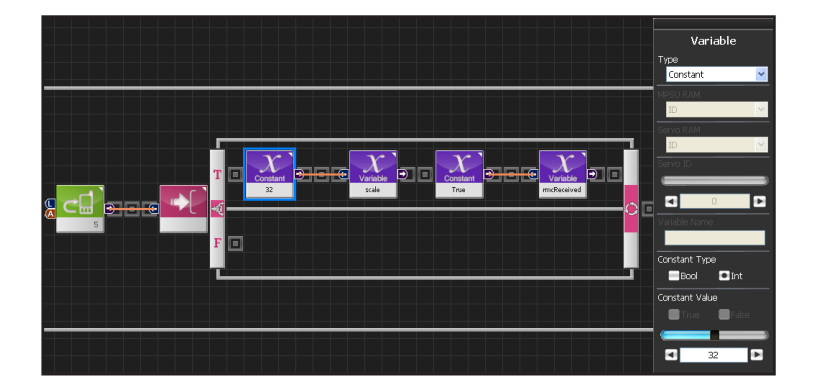

## **23 5번 -> "솔" 음**

리모컨 5번을 눌렀을 때 '솔' 음을 Scale에 저장하는 프 로그래밍 입니다. Scale = 32 번이 '솔' 음입니다

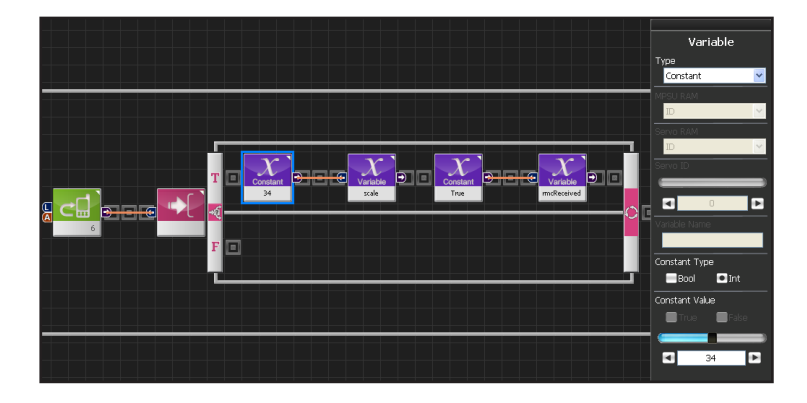

## **24 6번 -> "라" 음**

리모컨 6번을 눌렀을 때 '라' 음을 Scale에 저장하는 프 로그래밍 입니다. Scale = 34 번이 '라' 음입니다 .

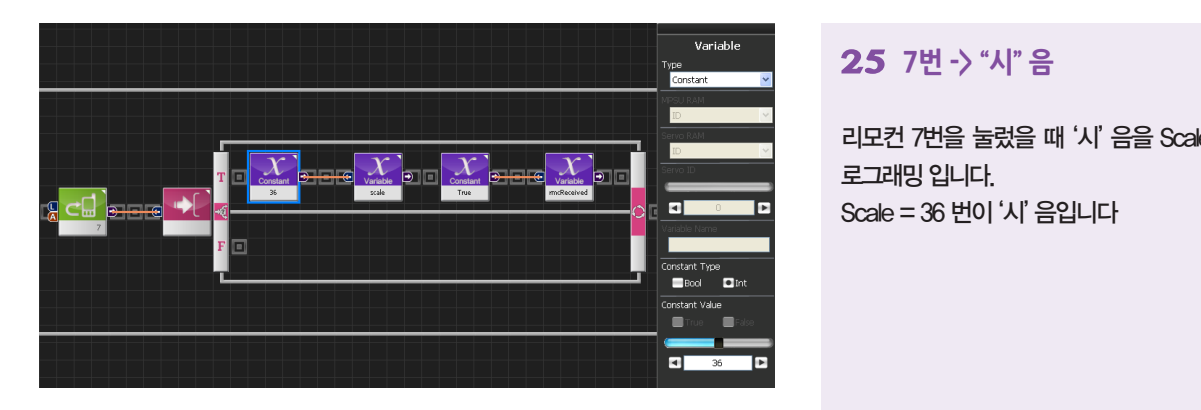

# **25 7번 -> "시" 음**

리모컨 7번을 눌렀을 때 '시' 음을 Scale에 저장하는 프 로그래밍 입니다. Scale = 36 번이 '시' 음입니다

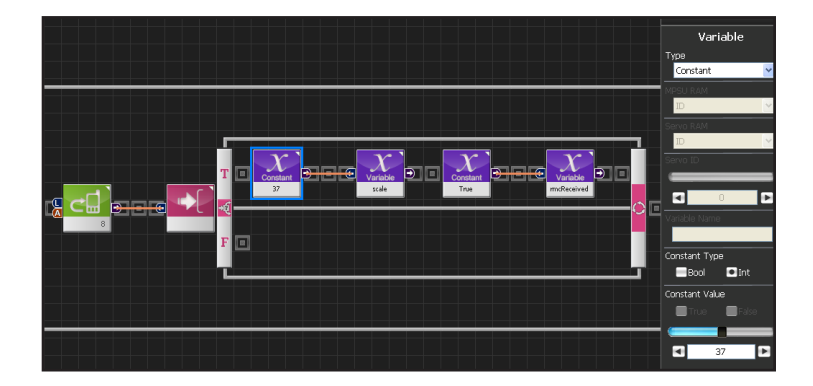

# **26 8번 -> "도" 음**

리모컨 8번을 눌렀을 때 '도' 음을 Scale에 저장하는 프로 그래밍 입니다. Scale = 37 번이 '도' 음입니다 .

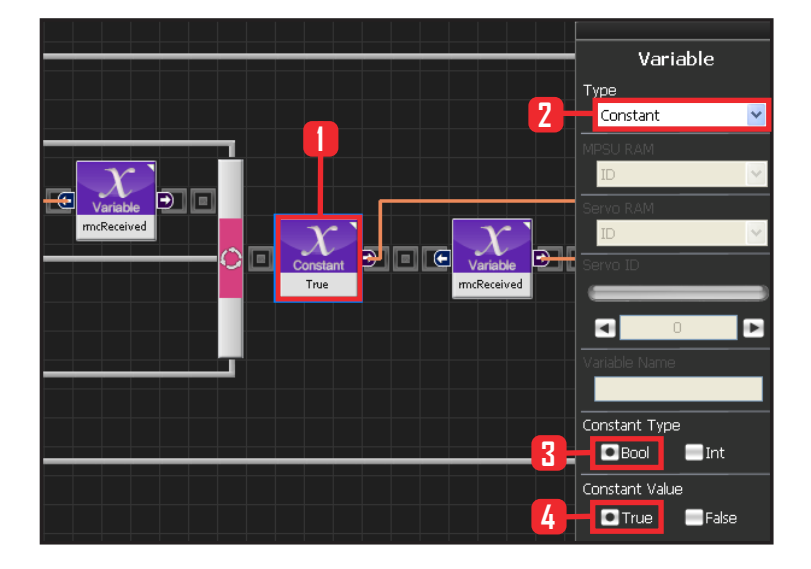

**188**

### **27 rmcReceived 가 True 일 때**

rmcReceived 가 True 일 때 앞서 음 높이 값을 저장 한 scale 값을 note 에 넣어줘서 음이 나오게 합니다.

Data > Variable 모듈을 선택합니다. Type : Contant 를 선택합니다. Constant Type 은 Bool 로 설정합니다. Bool 은 참 과 거짓을 나타내는 자료형입니다. Constant Value : True 를 선택합니다

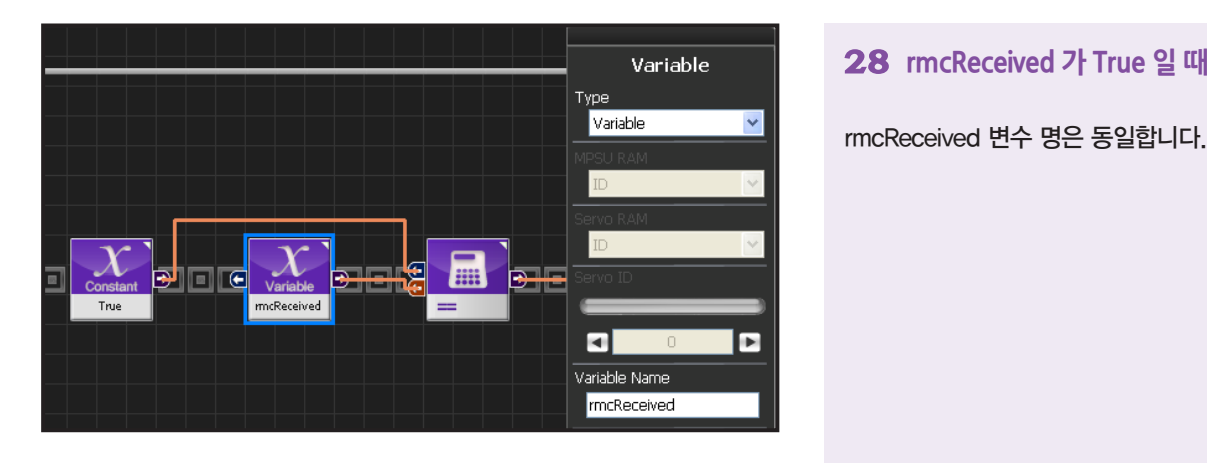

rmcReceived 변수 명은 동일합니다.

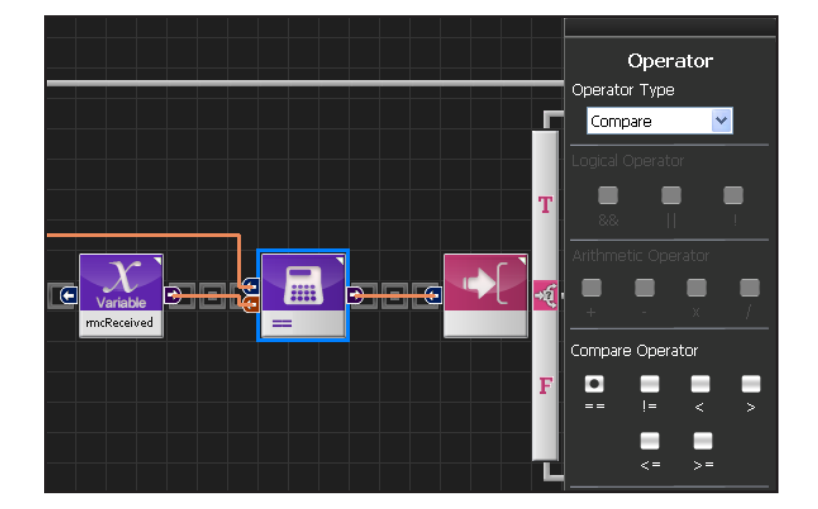

## **29 비교연산자 ==**

Data > Operator 모듈을 선택합니다. Operator Type : Compare 를 선택합니다. Compare Operator 는 == 를 선택합니다.

rmcReceived = = true 라는 의미이며, "rmcReceived 가 true 와 같다" 를 나타냅니다.

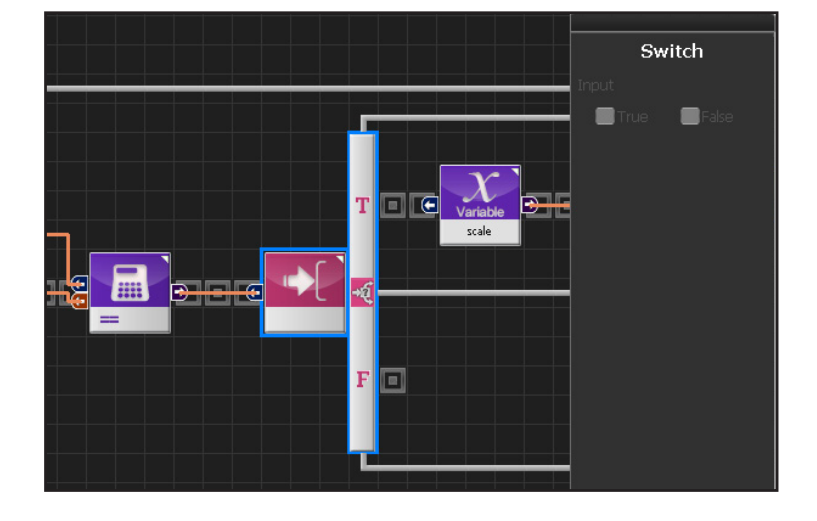

### **30 Switch IF 분기문**

True 이면 실행합니다.

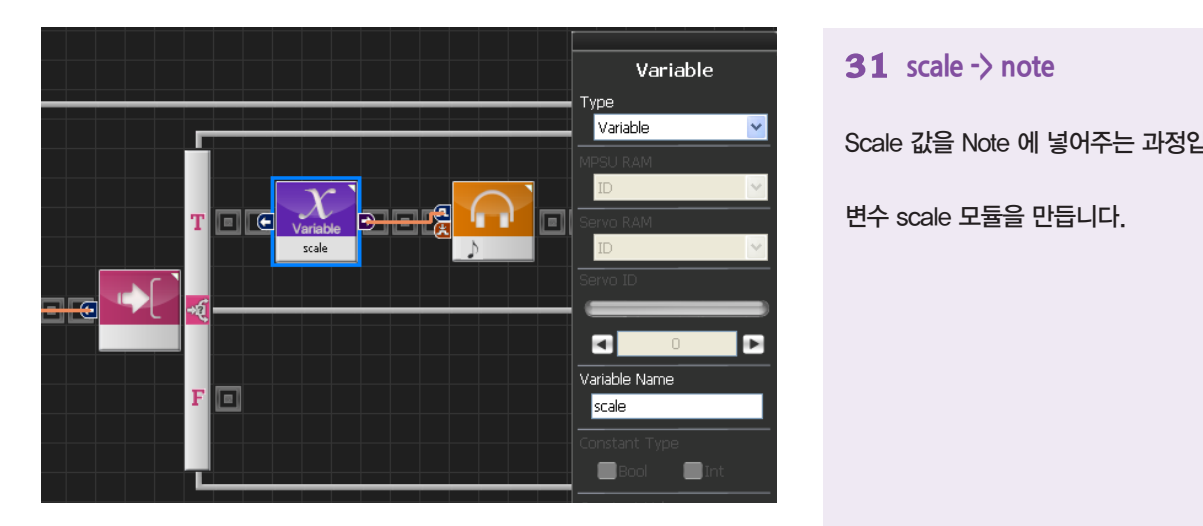

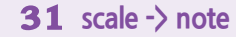

Scale 값을 Note 에 넣어주는 과정입니다.

변수 scale 모듈을 만듭니다.

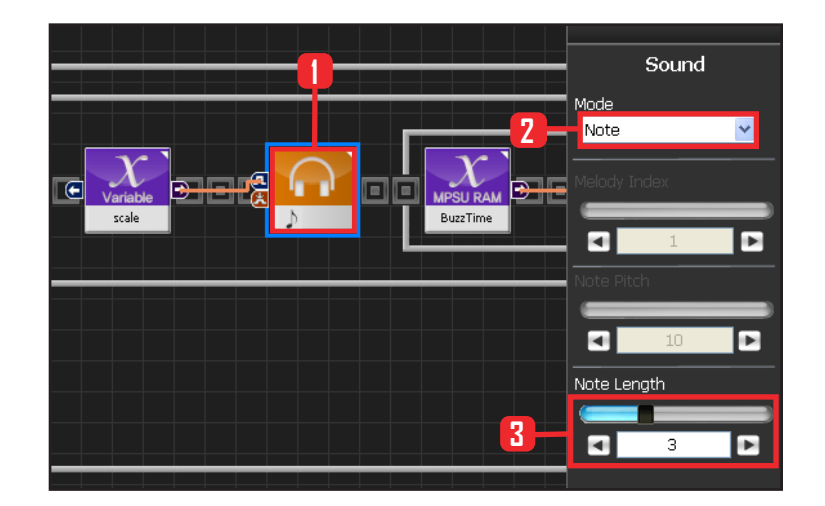

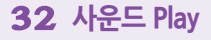

Scale 값을 note 에 넣어줘 소리가 나오게 합니다.

Motion > Sound 모듈을 선택합니다. Note Length : 3을 선택합니다. 8분음표를 뜻하며 153.6ms 동안을 합니다.

앞서 리모컨으로 부터 입력받은 버튼에 따라 scale 값을 다르게 저장하였고, 그 scale 값을 Note Pitch 넣어주면 거기에 해당하는 음계가 울립니다.

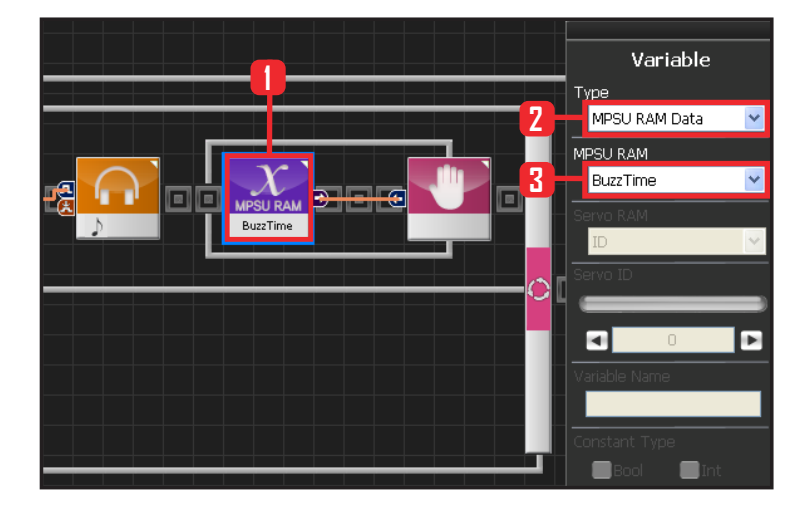

**190**

### **33 BuzzTime**

MPSU RAM Data 에 BuzzTime 은 음이 울리고 있는 지 여부를 판단하고 기다립니다.

BuzzTime은 버져가 울리기 시작할때 특정값이 된 후 에 6.4ms마다 1씩 줄어듭니다.

0이 아닐 때 버져가 울리고 있는 상태가 되고, 0일 때 버저가 안 울리고 있는 상태가 됩니다. 음표에 따른 초기 BuzeTime 값은 두번째 페이지의

음길이 표에서 "Raw Data"를 참조하시면 됩니다.

Data > Variable 을 선택합니다. Type : MPSU RAM Data 를 선택합니다. MPSU RAM : BuzzTime 을 선택합니다.

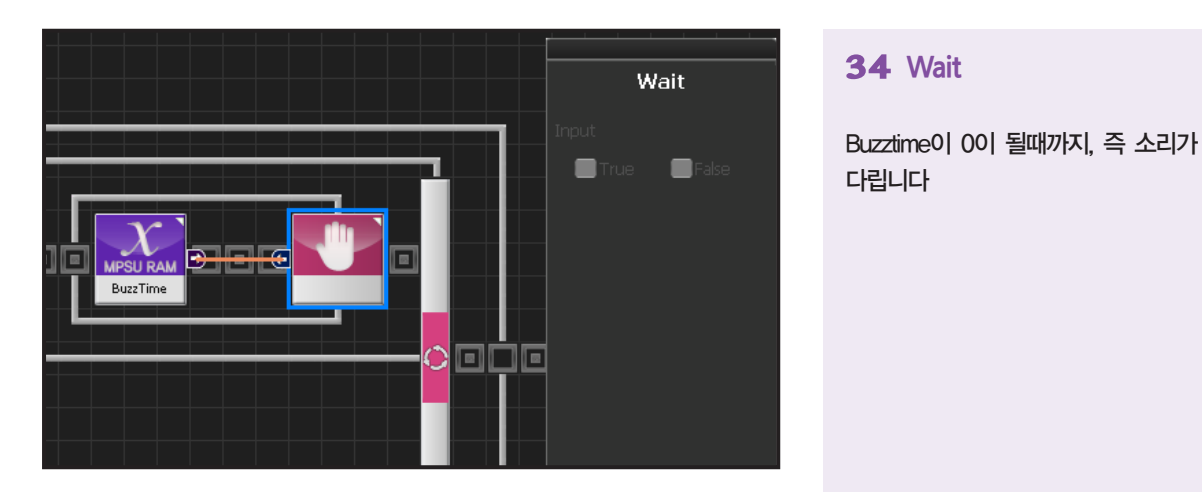

### **34 Wait**

Buzztime이 0이 될때까지, 즉 소리가 끝날 때까지 기 다립니다

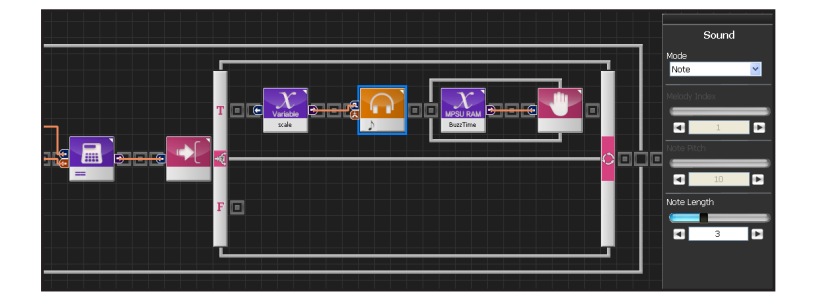

## **35 음이 나오는 과정**

rmcReceived 가 True일때 scale에 저장된 값을 Sound 모듈에 입력하여 Sound 모듈에서 해당음이 발생합니 다.

그 음은 BuzzTime 으로 종료를 확인하고 다시 처음으 로 돌아갑니다.

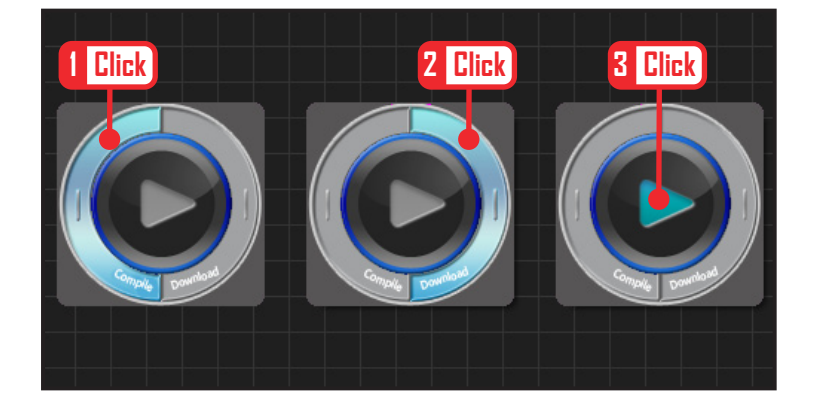

## **36 컴파일, 다운로드, 실행**

왼쪽 클릭하여 컴파일 시킵니다. 에러가 없으면 오른 쪽 클릭하여 로봇에 다운로드 시킵니다. 다운로드 완 료되면 가운데 화살표 실행버튼을 눌러 로봇에서 실 행시킵니다.

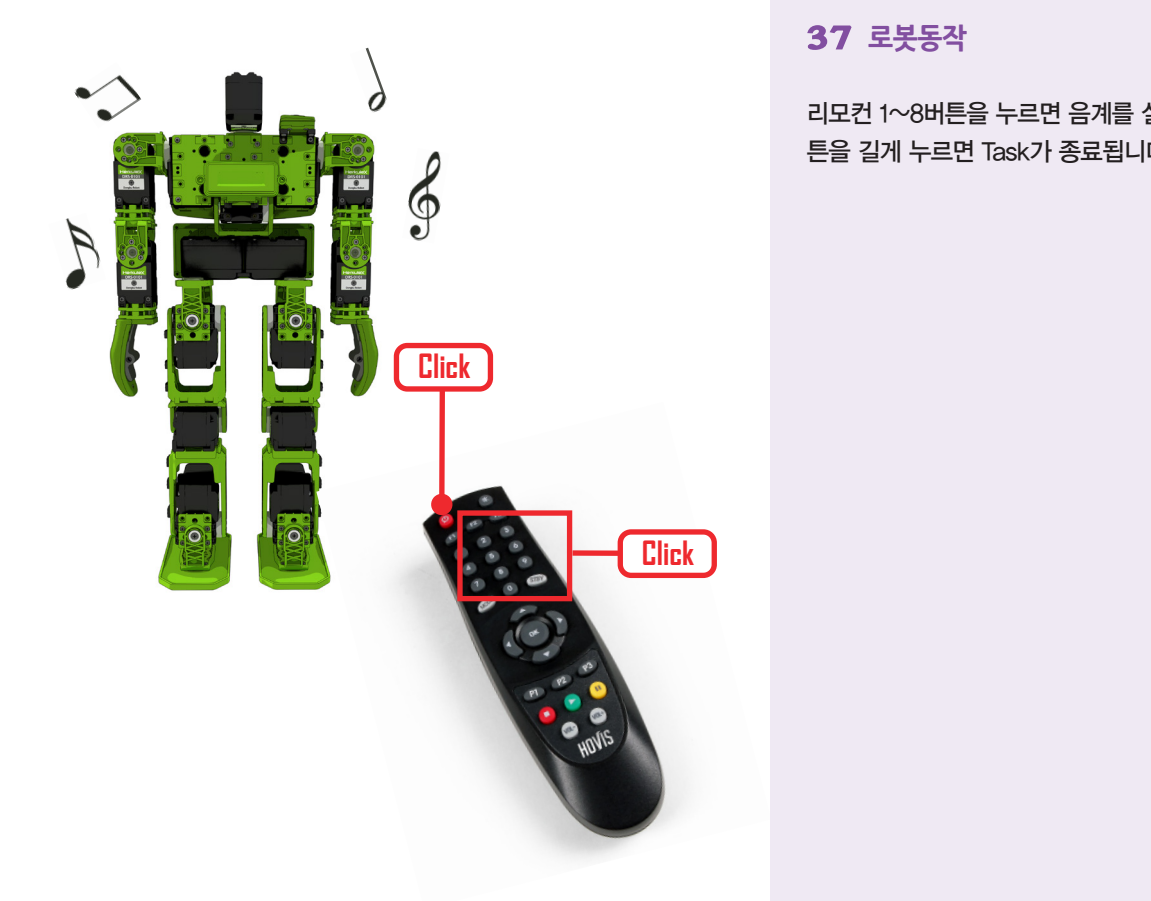

# **37 로봇동작**

리모컨 1~8버튼을 누르면 음계를 실행하고, 전원 버 튼을 길게 누르면 Task가 종료됩니다.